#### **ARQUIVO**

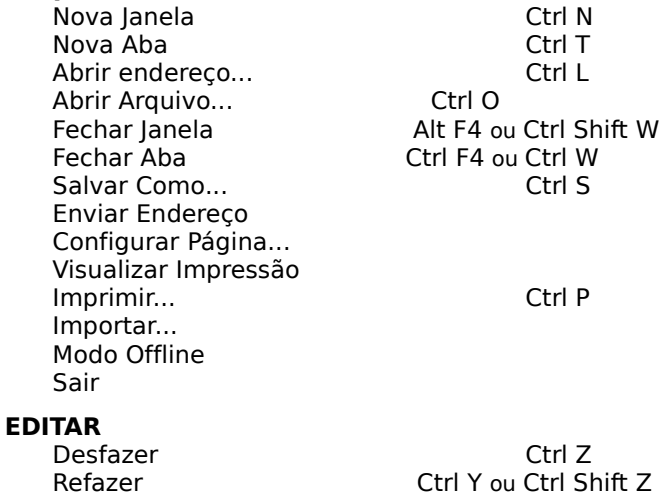

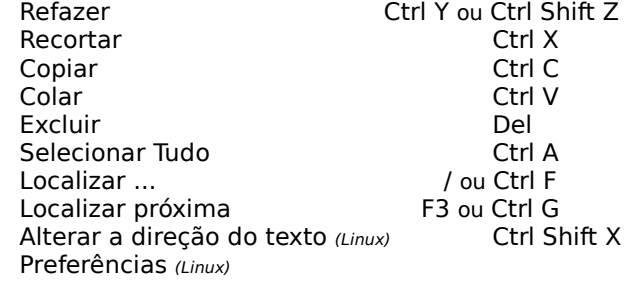

#### **EXIBIR**

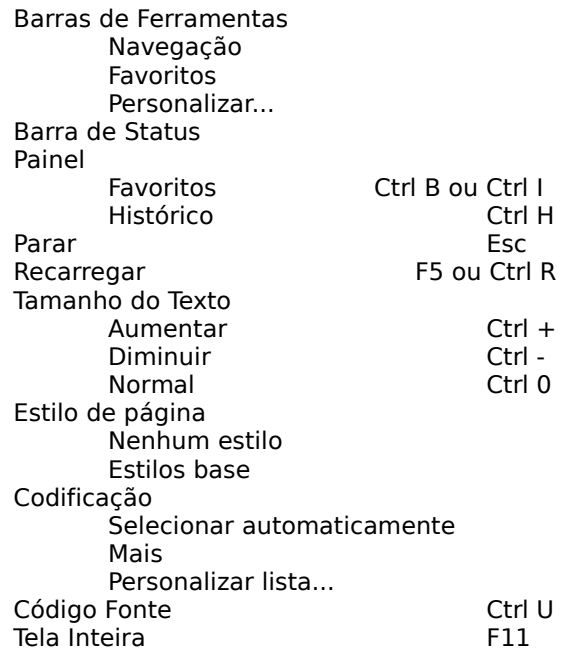

Alterar a direção da página (Linux)

#### **HISTÓRICO**

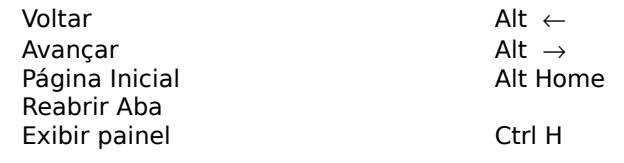

#### **FAVORITOS**

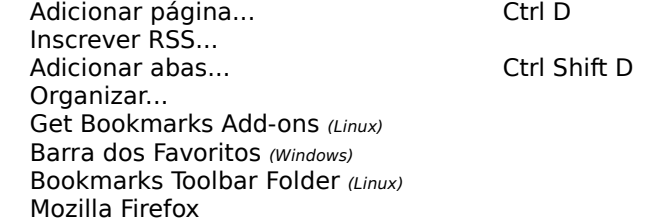

#### **FERRAMENTAS**

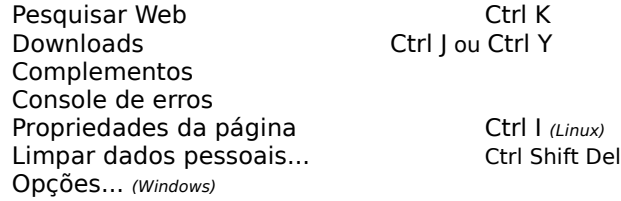

#### **AJUDA**

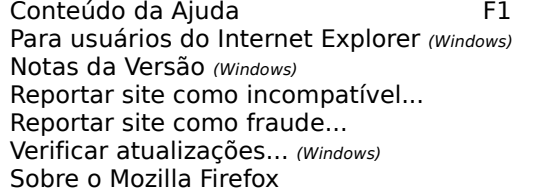

#### **Dicas e Informações básicas:**

O Mozilla Firefox é o navegador de Internet mais moderno e flexível existente atualmente e é também o browser que mais está crescendo em números de usuários em toda parte do mundo. É um Software de código aberto, livre e grátis. Tem versões para Windows, Linux e Mac.

**Abas:** Abas são vários sites abertos em uma única janela. Para abrir uma nova Aba use Ctrl T e para fechá-la use Ctrl W ou botão do meio do mouse. O uso de abas melhora significativamente o desempenho do computador. Para mudar a ordem da Aba na Janela, clique na Aba e arraste-a para a direita ou para a esquerda e solte-a.

**Ambiente Operacional:** O Firefox funciona no Windows, Linux e Mac OS.

**Atualização automática:** Configure para atualizar

automaticamente o seu Firefox em {Preferências| Opções}/Avançado/Atualizações. A cada nova versão do Firefox será atualizada automaticamente ou escolha a opção Verificar Atualizações em AJUDA.

#### **Blogs: <http://br.mozdev.org/blog/>**

**Bloqueador de Popup:** Quando um Popup é bloqueado aparece um ícone na barra de status e uma barra no topo da página. Você pode desbloqueá-lo ou não, clicando no botão Opções da barra. Para liberar todos os Popup, escolha em Preferências/Opções, Conteúdo e ligue ou desligue a opção Bloquear Janelas Popup.

**Curso a Distância e Grátis** – você pode fazer o curso de BrOffice.org a distância e de graça no site [www.cdtc.org.br](http://www.cdtc.org.br/) (p/ funcionário público) e em [http://comunidade.cdtc.org.br](http://comunidade.cdtc.org.br/) (todos).

**Download do Firefox:** Para fazer o download do programa Mozilla Firefox, acesse o site: [www.mozilla.com/en-](http://www.mozilla.com/en-US/firefox/all.html)[US/firefox/all.html](http://www.mozilla.com/en-US/firefox/all.html)

**Extensões**: São programas adicionados ao Firefox para torná-lo mais poderoso. Você pode adicionar novos recursos e adaptar o seu Firefox ao seu estilo de navegar. A instalação pode ser feita a partir da opção Complementos em Ferramentas. Exemplos: Sage (leitor de RSS), Forecastfox (previsão do tempo), Tab Mix Plus, etc.

**Favorito Dinâmico – RSS:** O conteúdo do favorito dinâmico é atualizado periodicamente, não necessita visitar o site constantemente pra saber das novidades. O site que possui Favorito Dinâmico, RSS, tem um ícone de cor laranja na extrema direita da barra de endereço**.** Para adicionar o Favorito Dinâmico, basta dar um clique no ícone laranja e adicionar na Barra dos Favoritos. Pode-se também instalar uma Extensão para ler os RSS, tais como: Sage, Wizz RSS, etc.

**Fórum de discussão:** O Fórum tem como objetivo perguntar ou responder as dúvidas. No Fórum todas as perguntas e respectivas respostas permanecem disponíveis no site, isso facilita a vida dos que precisam de ajuda, porque a resposta para a sua dúvida pode já estar no site: <http://www.guiadohardware.net/comunidade/v-f/38>

**Gerenciador de Download:** Permite fazer vários download simultâneos e possui opção para pausar e continuar um determinado download. Ele mantém um histórico de downloads.

**Guia Rápido**, esse Guia encontra-se no endereço: <http://www.mozilla.org.br/node/45> ou <http://br.mozdev.org/firefox/guia-rapido>

**Limpar dados pessoais de caches:** Limpa todos os dados de caches: histórico, formulários, senhas, lista de downloads, cookies e cache. Essa função está disponível em Ferramentas.

**Lista de discussão:** Para ficar por dentro de tudo o que acontece com o Firefox, dúvidas, novos recursos, sugestões, lançamento, etc. Inscreva-se na Lista de Discussão sobre o Mozilla Firefox, clicando no endereço: <http://br.mozdev.org/lista/>

**Localizar texto na página:** Você pode localizar texto na página do site na medida em que digita. Inicie a pesquisa por Editar/Localizar ou use CTRL F ou a tecla /. Observe a barra que surgirá na parte inferior da janela, digite a palavra que se quer procurar. Use a opção realçar.

#### **Manual Online:** No Você Sabia possui informações completas sobre o Firefox: <http://br.mozdev.org/firefox/vocesabia/>

**Personalizar Barra de Menu:** Para personalizar a Barra de Menu com novos ícones, clique com o botão direito do Mouse na Barra de Menu (Arquivo, ....), escolha a opção personalizar e adicione ou retire o ícone de sua preferência, clique e arraste o ícone para o local desejado na Barra de Menu.

**Pesquisa Integrada:** O recurso de pesquisa Integrada fica no canto superior direito. Para pesquisar no Google, basta escolher a ferramenta, digitar a palavra desejada e teclar Enter, não precisa entrar no Google. Para adicionar e/ou excluir ferramenta de pesquisa, clique no ícone da janela de pesquisa integrada, escolha a opção Organizar, clique em Mais pesquisas e adicione os recursos desejados. Também, você pode entrar direto no site: <http://br.mozdev.org/firefox/pesquisa/>

**Plugins:** São programas que permitem o uso de recursos não presentes na linguagem HTML. Os Plugins mais usados no Firefox são: Flash Player, Java, Shockwave, Adobe Reader, QuickTime, Real Player, Windows Media Player, Kaffeine, MPlayer e Totem. Pode-se fazer download de Plugins a partir de: <https://pfs.mozilla.org/plugins/>

**Tamanho da fonte na página:** Para Aumentar, Diminuir ou retornar ao tamanho normal da fonte, use respectivamente as teclas: Ctrl +, Ctrl – ou Ctrl 0

**Temas:** São opções adicionais para alterar o visual do seu Firefox. Para mudar o Tema escolha a Opção Complementos em Ferramentas.

**Wikipédia:** Para saber mais sobre o Mozilla Firefox acesse a Enciclopédia Livre: [http://pt.wikipedia.org/wiki/Mozilla\\_Firefox](http://pt.wikipedia.org/wiki/Mozilla_Firefox)

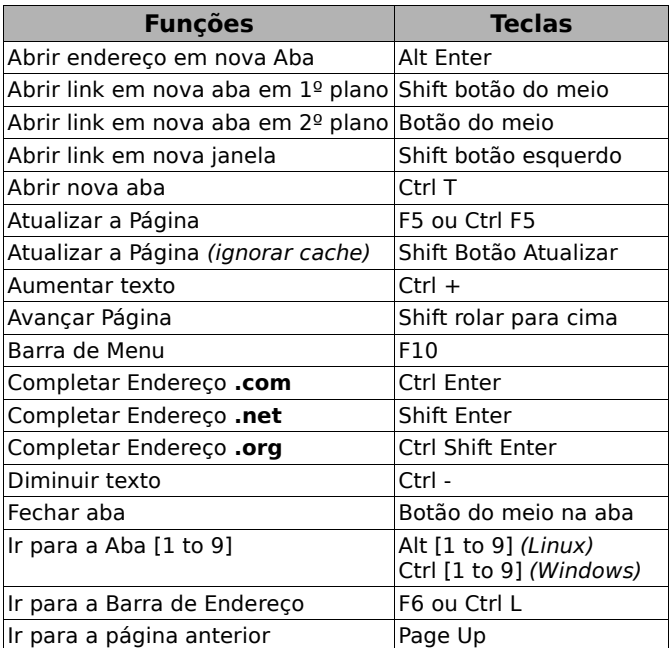

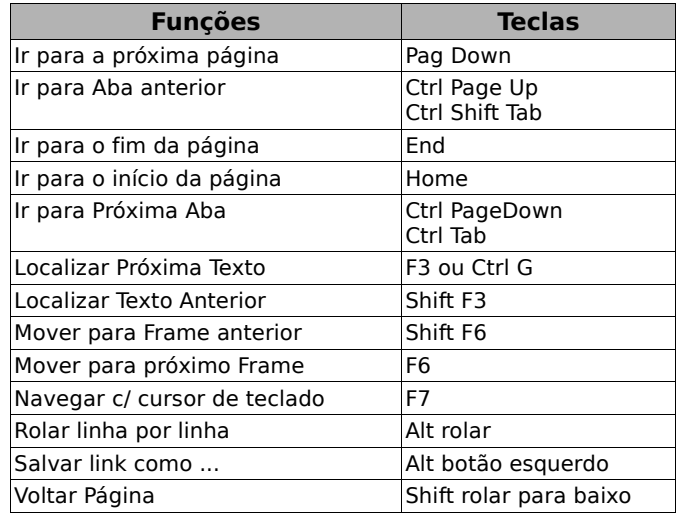

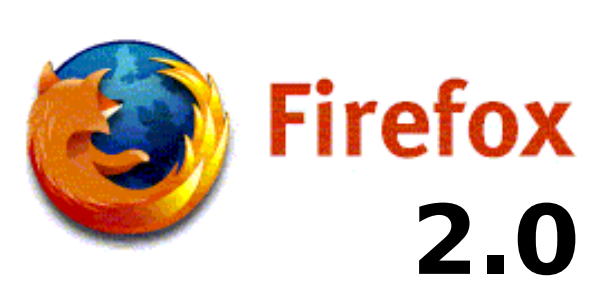

# **O Navegador**

## **Guia Rápido**

### Vitório Y. Furusho

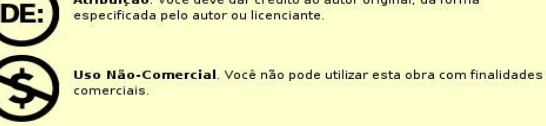

e copiar, distribuir, exibir e executar a obra

· criar obras derivadas Sob as sequintes condições:

Você pode:

COMMONS

Atribuição-Uso Não-Comercial-Compatilhamento pela mesma licença 2.5 Brasil

Atribuição. Você deve dar crédito ao autor original, da forma

Compartilhamento pela mesma Licença. Se você alterar, transformar, ou criar outra obra com base nesta, você somente poderá distribuir a obra resultante sob uma licença idêntica a esta.

D E E D

- · Para cada novo uso ou distribuição, você deve deixar claro para outros os termos da licenca desta obra
- · Qualquer uma destas condições podem ser renunciadas, desde que Você obtenha permissão do autor

#### Qualquer direito de uso legítimo (ou "fair use") concedido por lei, ou qualquer outro direito protegido pela legislação local, não são em hipótese alguma afetados pelo disposto acima.

Este é um sumário para leigos da Licença Jurídica (na íntegra).

Termo de exoneração de responsabilidade<sup>U</sup>

Este Guia está licenciado sob uma Licença Creative Commons Atribuição-Uso Não-Comercial-Compartilhamento pela mesma licença 2.0 Brazil. Para ver uma cópia desta licença, visite http://creativecommons.org/licenses/by-nc-sa/2.0/br/ ou envie uma carta para Creative Commons, 559 Nathan Abbott Way, Stanford, California 94305, USA.

Contato: [vyfurusho@gmail.com](mailto:vyfurusho@gmail.com) Site oficial: [www.mozilla.org.br](http://www.mozilla.org.br/) Movimento Software Livre Paraná: [www.softwarelivreparana.org.br](http://www.softwarelivreparana.org.br/) Celepar - Companhia de Informática do Paraná: [www.celepar.pr.gov.br](http://www.celepar.pr.gov.br/)

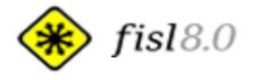

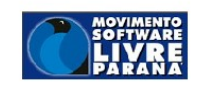

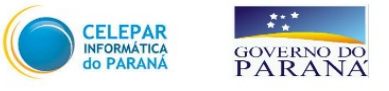

Curitiba - PR - Brasil **Abril 2007**